## Instructions for the Students and Faculty under CBCS Teaching Scheme, IGDTUW

All the first year students of IGDTUW admitted under CBCS scheme are requested to follow the instructions for registration:

- 1. Please visit the website as the link provided mobileeducationkit.net/WebApp1/front.php
- 2. Login to the portal using your **Enrollment No**. as username and **'igdtuw <Enrollment No. >'** as the Password.
- **3.** Go to the Paper Register Section and Register for their first semester papers (Press the Register Papers Button at last).

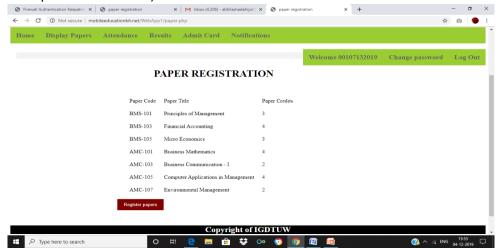

- 4. After registration you can change the passwd and you can view further your internal marks after submission of the faculty and for further end results.
- 5. For any query, please contact the undersigned through mail <a href="mailto:cbcs-igdtuw@gmail.com">cbcs-igdtuw@gmail.com</a> and can visit from 12.45 PM to 1.45 PM @ E-107, DIC Lab, Electrical Block, IGDTUW.

## For faculty registration

- 1. Please visit the website as the link provided mobileeducationkit.net/WebApp1/front.php
- 2. Go to new faculty registration and register.
- 3. After registration ,login to the portal using username and password .
- 4. Go to register paper tab and select the papers for this semester.
- 5. Enter the marks for the respective students.
- 6. For final marks, go to internal marks and freeze the result.

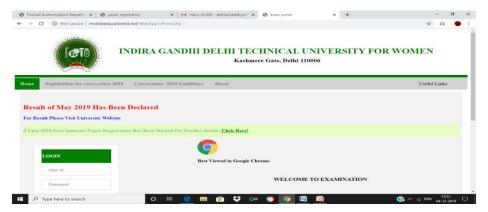

For any query, please contact the undersigned through mail <a href="mailto:cbcs-igdtuw@gmail.com">cbcs-igdtuw@gmail.com</a>and can visit from 12.45 PM to 1.45 PM @ E-107, DIC Lab, Electrical Block, IGDTUW from 15<sup>th</sup> Dec 2019 onwards.